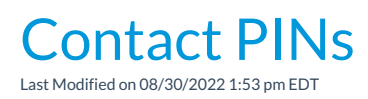

Contact's PIN codes are located on the*Contact* record. Contacts shouldnot share a PIN. Each contact should be assigned their own PIN.

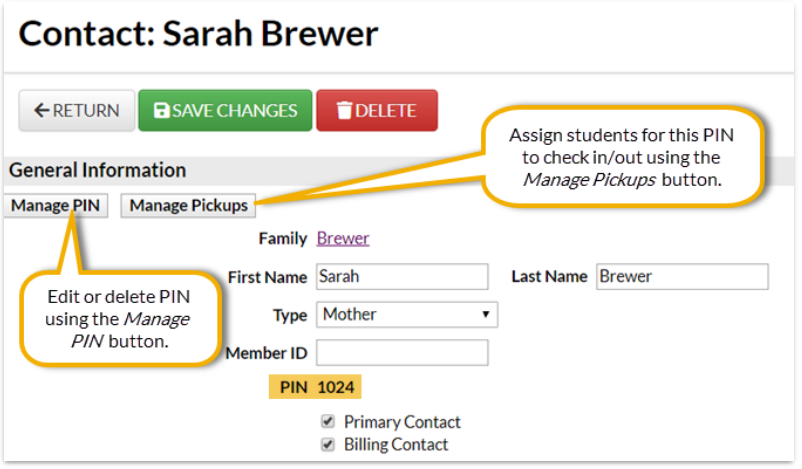

## Adding Contacts and Working with PINs

Caregivers, grandparents, baby-sitters, etc. who regularly pick up a student should be added to the **family [record](http://carehelp.jackrabbitclass.com/help/family-record)**as a Contact and assigned their own PIN.

- 1. Find the family and click the**Add Contact**button.
- 2. Enter the**Contact's First Name** and **Last Name**.
- 3. Select the applicable**Type**.
- 4. Enter any additional information as needed and click**Save**.
- 5. To add or edit the PIN, click the**Manage PIN** button.
- 6. To add or update assigned students for the PIN, click the**Manage Pickups** button.
- 7. Clear the checkbox for siblings if necessary. Click the**Add Additional Pickups** button to search for other students the contact is authorized to pickup if needed.
- 8. **Save**.